## How do I edit Roster tool permissions?

## Go to Roster.

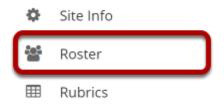

Select the **Roster** tool from the Tool Menu of your site.

## Click the Permissions button.

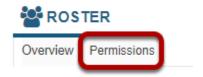

## Modify the permissions for the roles listed.

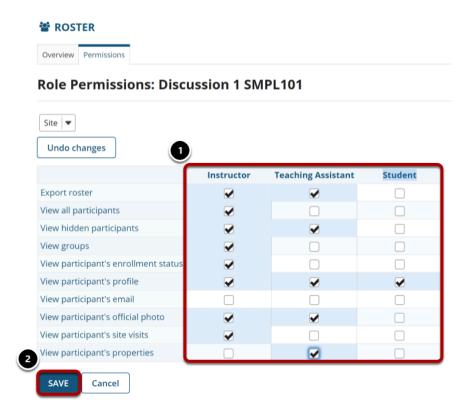

| <ol> <li>Check the box next to each permission you would like to allow for a given role. (Deselecting a box will remove the corresponding permission.)</li> <li>Click Save to save your changes.</li> </ol> |
|----------------------------------------------------------------------------------------------------|
| Note: You may see different roles listed depending on the roles that exist in your site. A role must be present in the site in order for you to modify its permissions.                                     |
|                                                                                                    |
|                                                                                                    |
|                                                                                                    |
|                                                                                                    |
|                                                                                                    |
|                                                                                                    |
|                                                                                                    |
|                                                                                                    |
|                                                                                                    |
|                                                                                                    |
|                                                                                                    |
|                                                                                                    |
|                                                                                                    |
|                                                                                                    |
|                                                                                                    |
|                                                                                                    |